### メ ロ コ

## **メロディコールポータルサイトの利用**

#### **旬な楽曲や人気アーティストなど、ポータルサイトを使って簡単でわかりやすく 検索・購入いただけます。**

**スマートフォン**

**メロディコールポータル サイトまでの操作**

メロディコー

ル

「dメニュー」から「お客様サポート」を選択 ⇒ 「各種設定の一覧を見る」を選択

⇒ 「通話・メール」の「メロディコール」を選択 ⇒ 「メロディコール設定サイト」にて「ポータルサイト」のボタンを押す

※dメニューからメロディコールアプリをダウンロードされているお客さまは、スマートフォン端末のアプリ一覧からもアクセス可能です。

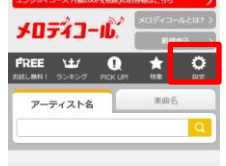

#### **楽曲設定・確認**

**こちらからメロディコール設定サイトに行け、現在の設定状況等が確認できます。**

#### 掲載している楽曲の登録は、ペーシックコースご

FREE お試じ楽曲

○ピックアップ

 $\mathcal{P}$ 説明文 NO IMAG

 $000 - 000$ 

 $\mathcal{P}$ NO IMAG

ティストを

 $-77254$ 86  $\mathcal{P}$ 説明文 **ID IMAG** 

 $\mathcal{P}$ 

NO IMAGE

 $\mathcal{V}$ 

MA ESCE3SOF **ランキング 最新の楽曲ランキングです。**  $\mathcal{V}$ **楽曲を選択すると**d**メニューに繋がり、お好みのメロディコールを購入することができます。** NO IMAC  $R = U + U$ 

 $\mathcal{P}$ 

NO IMAL

#### **お試し楽曲**

**人気アーティストの楽曲やおもしろボイスを無料でお試しできる楽曲です。**

#### **ピックアップ**

**現在イチオシの楽曲を紹介しております。**

# **特集**

**メロディコールの特集サイトのご紹介です。 旬の楽曲情報が確認できます。**

#### やメロディコール提供サイト **メロディコール提供サイト**

**メロディコールを提供している各コンテンツサイトの一覧が確認できます。 お好みのサイトから楽曲購入できます。**

## **メロディコールアプリとショートカット**

#### **スマートフォン(**Android**)**

#### **最新のメロディコールアプリ(**Android**)をダウンロードしておけばスマートフォン端末の アプリ一覧から,メロディコールポータルサイトにアクセスできます。**

**メロデイコール │「dメニュ**ー」⇒ 「サービス一覧」 ⇒ 「アプリ一覧」 ⇒ 「メロディコール」を選択 **アプリ ダウンロード** または 「dメニュー」 ⇒ 「お客様サポート」 ⇒ 「ドコモアプリ」から「アプリ一覧」を選択 ⇒ 「メロディコール」を選択

#### **スマートフォンなら**

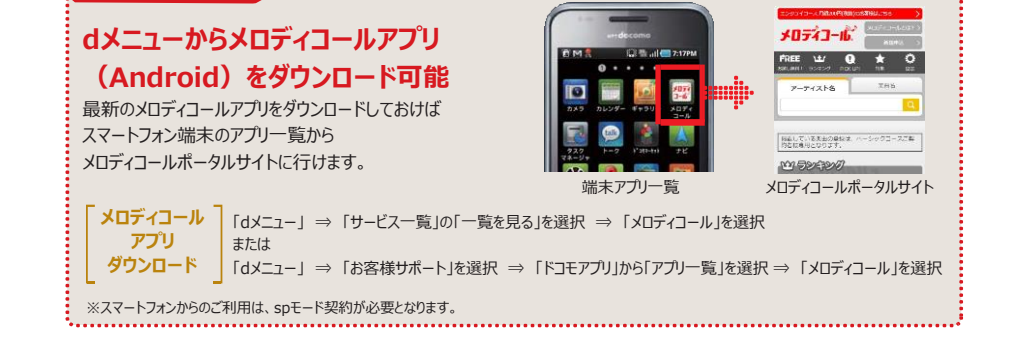

※「Android」は、Google Inc.の商標または登録商標です。

#### iPhone

#### iPhone**をご利用のお客様は、メロディコールのショートカットを作成しておけば ポータルサイトにすぐにアクセスできます。**

**メロディコール** iPhoneご購入の際、もしくはメロディコールをご契約の際に、iPhoneでご利用いただくための **ショートカット ダウンロード** ショートカットのインストールを行うメッセージが届きます。そのURLをクリック ⇒ 「契約サービスのインストール」 または

「dメニュー」 ⇒ 「お客様サポート」 ⇒ 「サービス・メールなどの設定」 ⇒ 「 契約サービスのインストール」

#### iPhone**なら**

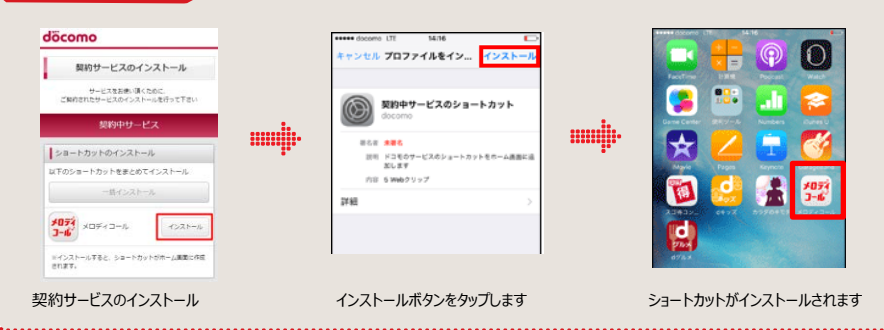

19 ● 画面は実際とは異なる場合があります。<br>iPhoneの商標は、アイホン株式会社のライセンスにもどづき使用されています。<br>iPhoneの商標は、アイホン株式会社のライセンスにもどづき使用されています。 ※TM and c 2015 Apple Inc. All rights reserved. iPhoneはApple Inc.の商標です。

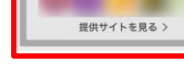